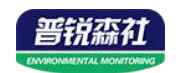

# 数显管道式 温湿度变送器 (485型)

# SN-300SMG-\*-WS-N01-\* **Ver 2.0**

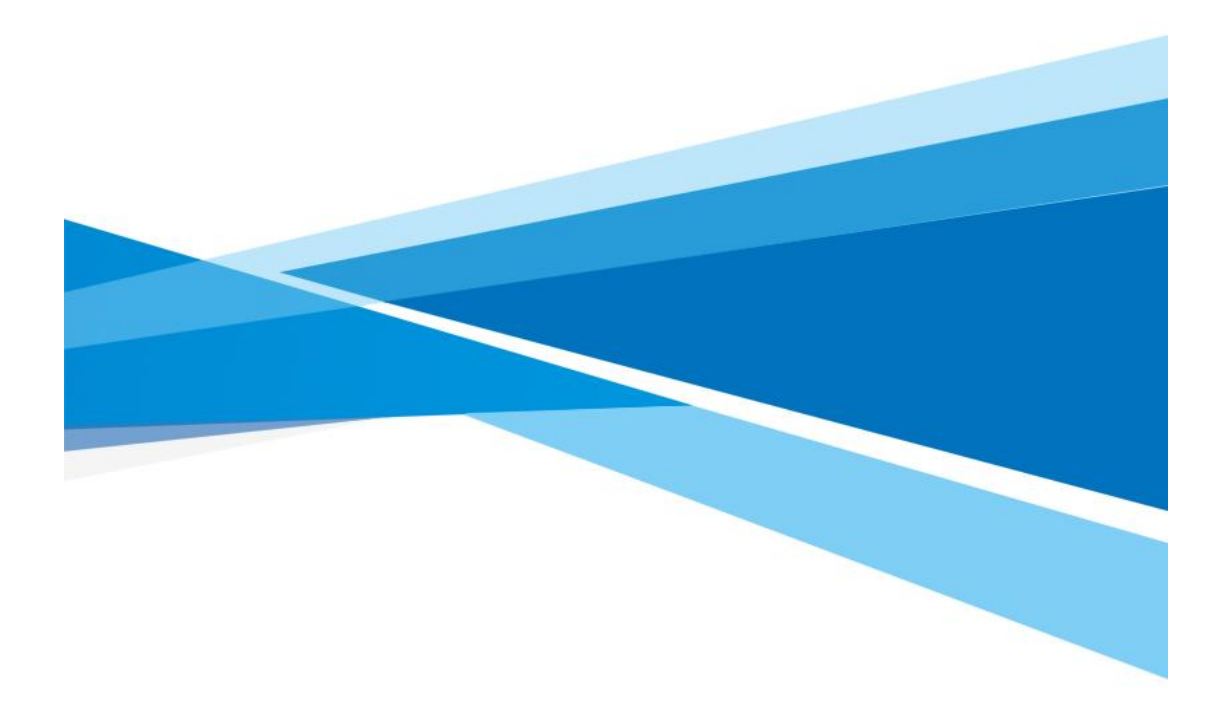

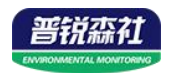

## 目录

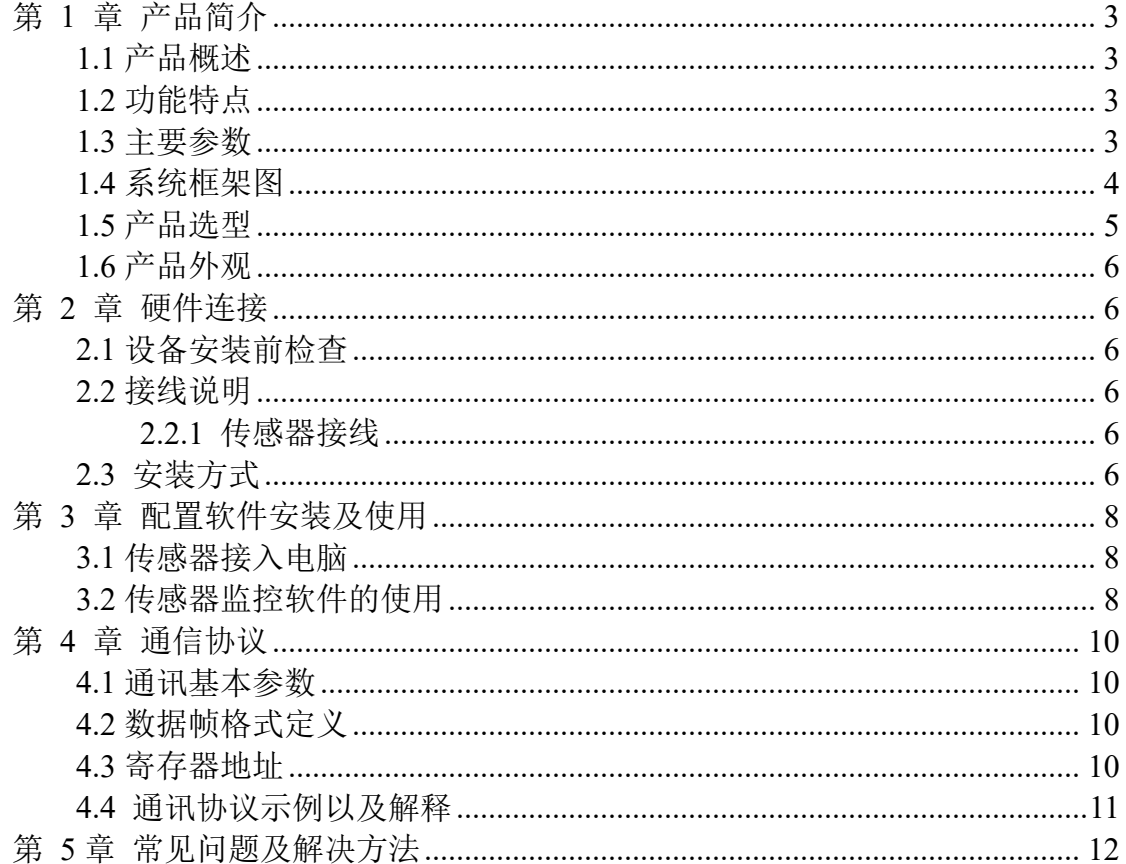

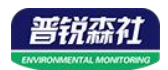

## <span id="page-2-0"></span>第 **1** 章 产品简介

#### <span id="page-2-1"></span>**1.1** 产品概述

该产品为壁挂高防护等级外壳,防护等级 IP65,防雨雪且透气性好,具有 显示功能, 实时显示当前温湿度。电路采用美国进口工业级微处理器芯片、进 口高精度温度传感器,确保产品优异的可靠性、高精度和互换性。本产品采用颗 粒烧结探头护套,探头与壳体直接相连外观美观大方。输出信号类型分为 RS485, 最远可通信 2000m,标准的 ModBus 协议。

#### <span id="page-2-2"></span>**1.2** 功能特点

采用瑞士进口的测量单元,测量精准。采用专用的 485 电路,通信稳定。 10~30V 宽电压范围供电,规格齐全,安装方便。

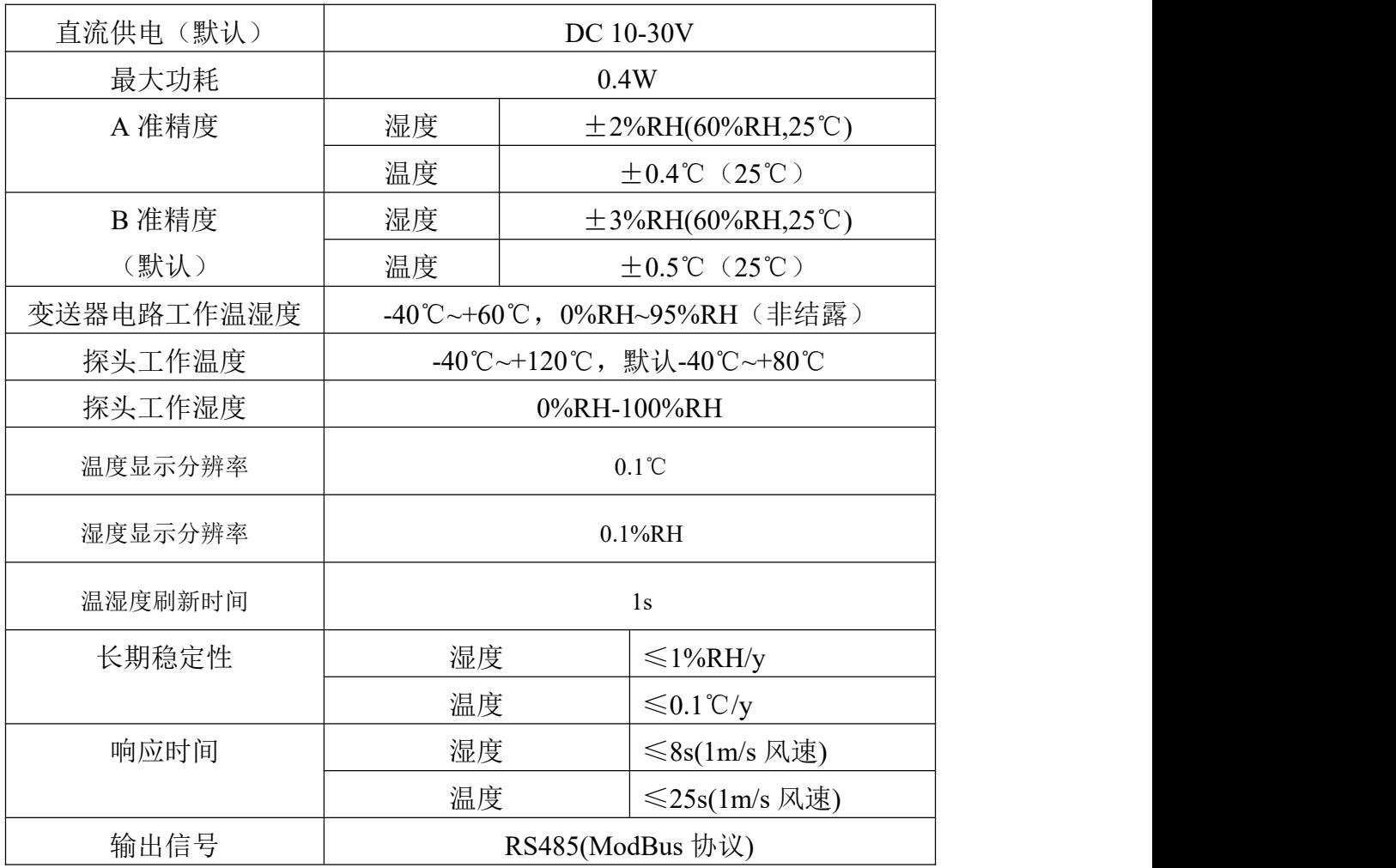

#### <span id="page-2-3"></span>**1.3** 主要参数

壳体尺寸: 壁挂王字壳:**110**×**85**×**44mm**

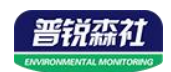

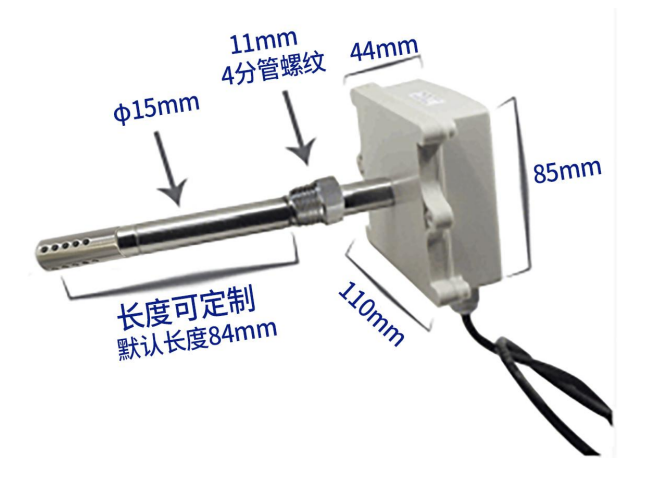

#### <span id="page-3-0"></span>**1.4** 系统框架图

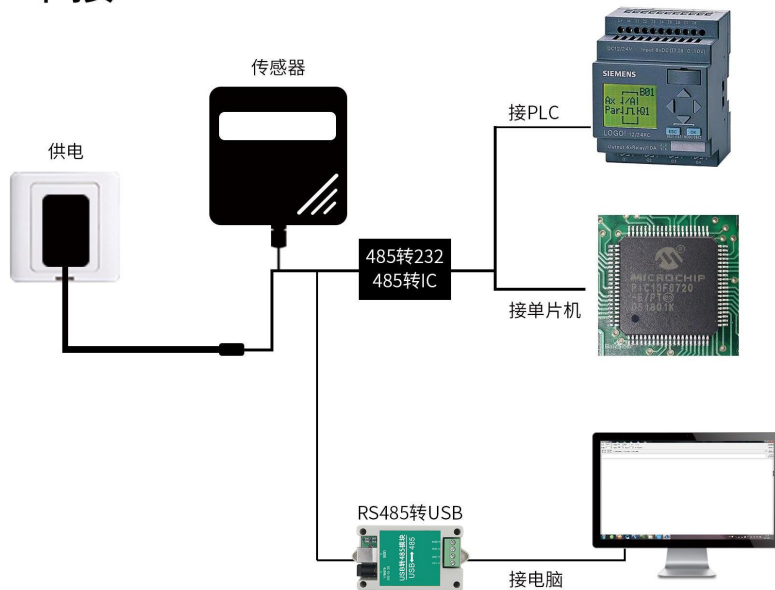

单接

本产品也可以多个传感器组合在一条 485 总线使用,理论上一条总线可以 接 254 个 485 传感器,另一端接入带有 485 接口的 PLC、通过 485 接口芯片 连接单片机, 或者使用 USB 转 485 即可与电脑连接, 使用我公司提供的传感 器配置工具进行配置和测试(在使用该配置软件时只能接一台设备)。

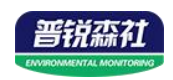

多接

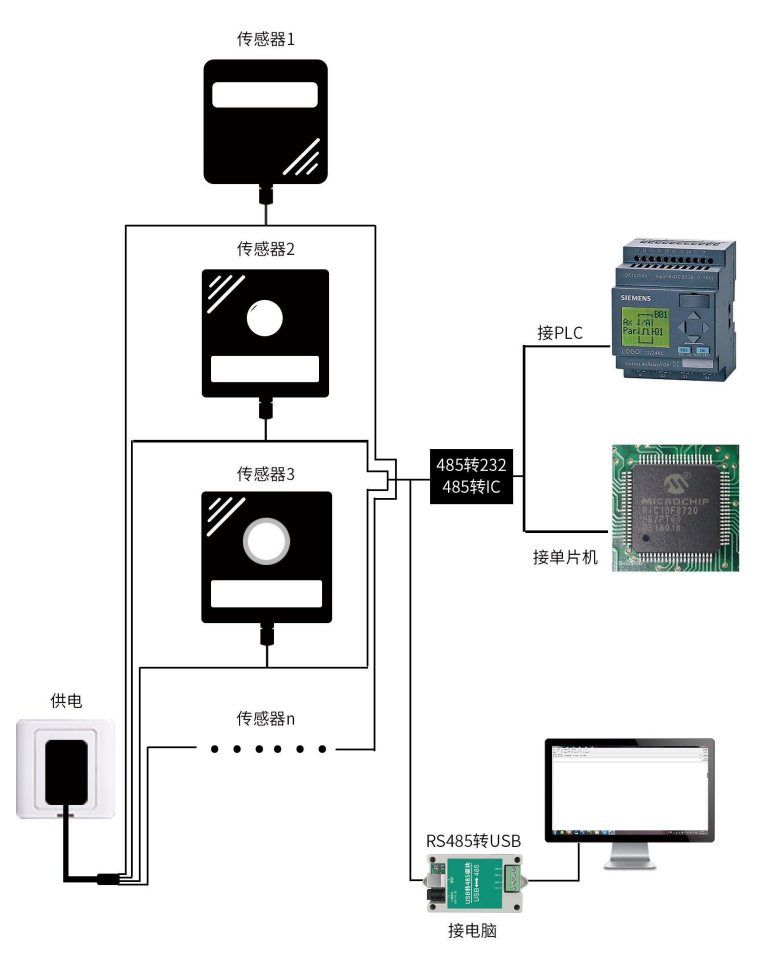

<span id="page-4-0"></span>**1.5** 产品选型

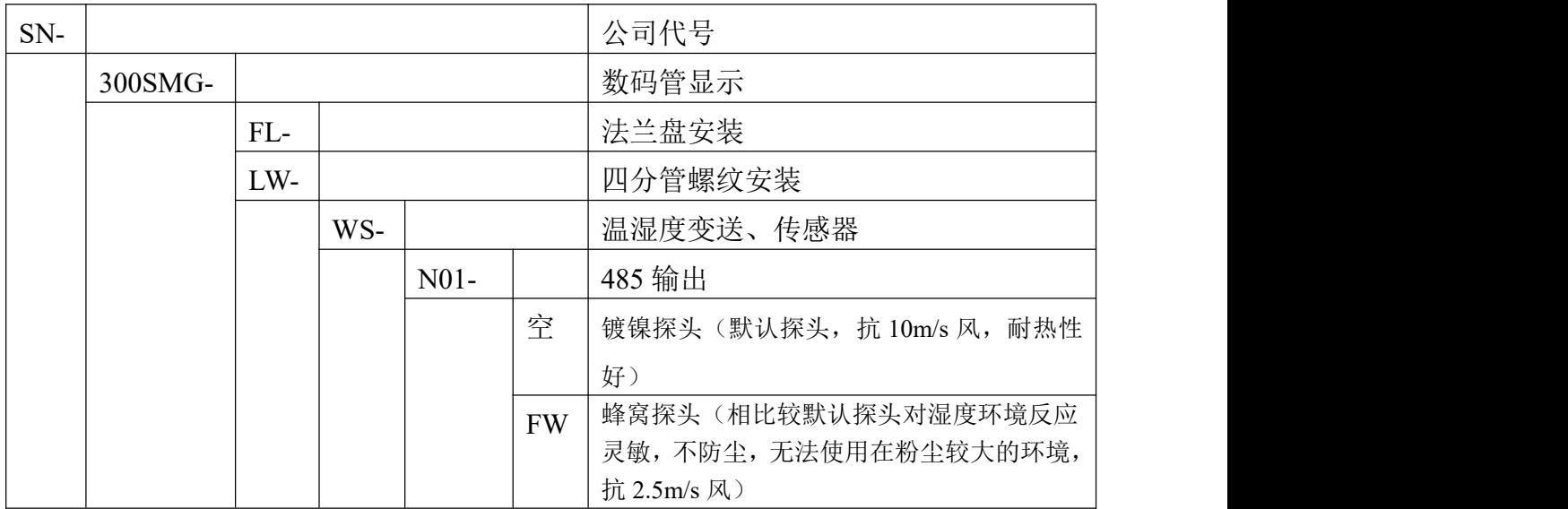

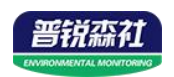

## <span id="page-5-0"></span>**1.6** 产品外观

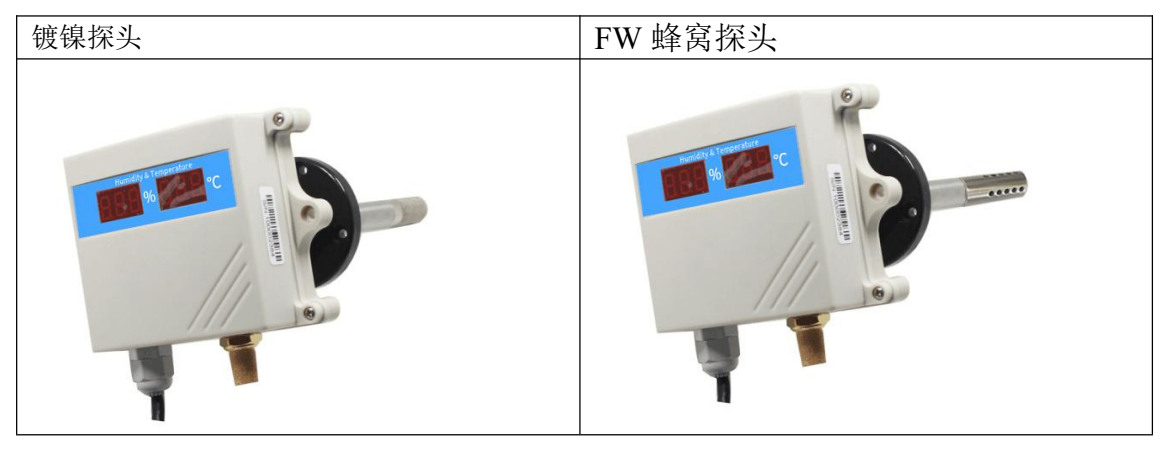

## <span id="page-5-1"></span>第 **2** 章 硬件连接

#### <span id="page-5-2"></span>**2.1** 设备安装前检查

设备清单:

■ 温湿度变送器设备 1 台

■ 合格证、保修卡、校准报告等

■ 膨胀塞 2 个、自攻螺丝 2 个

■ USB 转 485 (选配)

■ 485 终端电阻(多台设备赠送)

#### <span id="page-5-3"></span>**2.2** 接线说明

#### 电源及 **485** 信号

宽电压电源输入 10~30V 均可。485 信号线接线时注意 A\B 两条线不能接反, 总线上多台设备间地址不能冲突。

#### <span id="page-5-4"></span>**2.2.1** 传感器接线

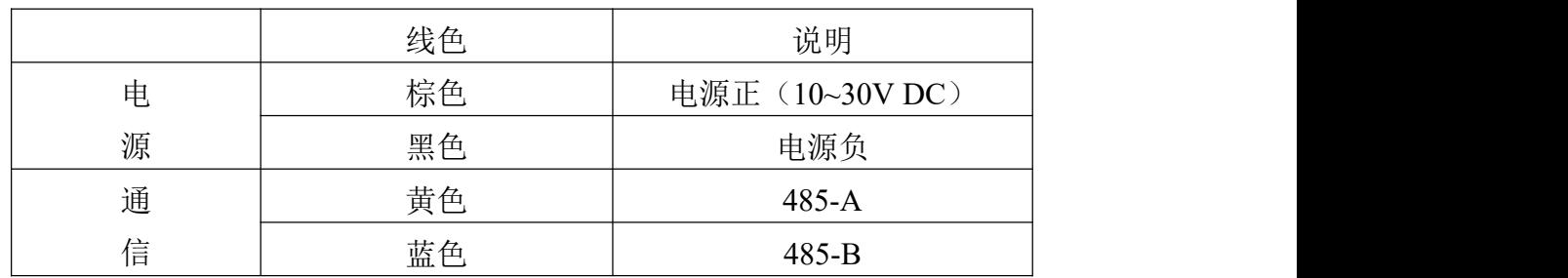

#### <span id="page-5-5"></span>**2.3** 安装方式

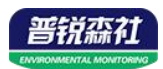

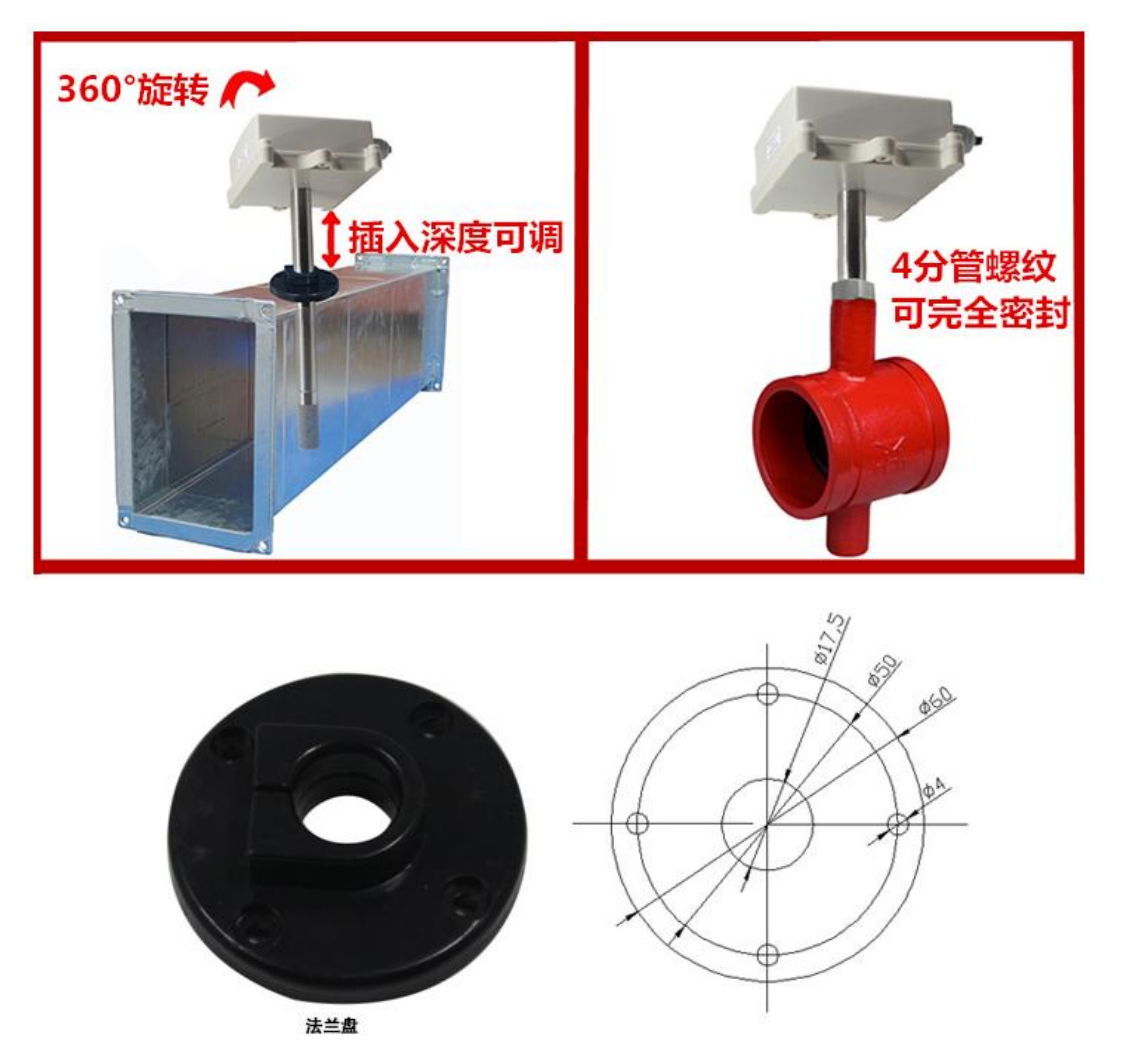

特别说明:

1)485 线场布线时有一定的规范要求。

2) 设备接入 485 总线时, 确保多台设备地址不会重复。

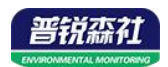

### <span id="page-7-0"></span>第 **3** 章 配置软件安装及使用

我司提供配套的"传感器监控软件",可以方便的使用电脑读取传感器的参 数,同时灵活的修改传感器的设备 ID 和地址。

注意,使用软件自动获取时需要保证 485 总线上只有一个传感器。

#### <span id="page-7-1"></span>**3.1** 传感器接入电脑

将传感器通过 USB 转 485 正确的连接电脑并提供供电后, 可以在电脑中 看到正确的 COM 口(" 我的电脑— 属性—设备管理器—端口"里面查看 COM 端口)。

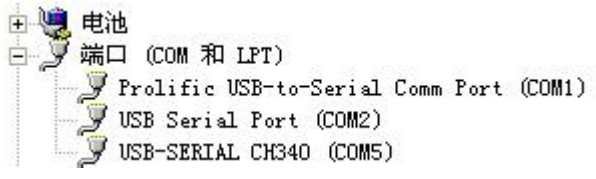

打开资料包, 选择"调试软件"--- "485 参数配置软件", 找到 21.exe 打 开即可。

 $\overline{D}$ 

RS485ControlV

如果在设备管理器中没有发现 COM 口,则意味您没有安装 USB 转 485 驱动(资料包中有)或者没有正确安装驱动,请联系技术人员取得帮助。

#### <span id="page-7-2"></span>**3.2** 传感器监控软件的使用

①、配置界面如图所示,首先根据 3.1 章节的方法获取到串口号并选择正确的 串口。

②、点击软件的测试波特率,软件会测试出当前设备的波特率以及地址,默认波 特率为 4800bit/s,默认地址为 0x01。

③、根据使用需要修改地址以及波特率,同时可查询设备的当前功能状态。

④、如果测试不成功,请重新检查设备接线及 485 驱动安装情况。

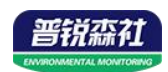

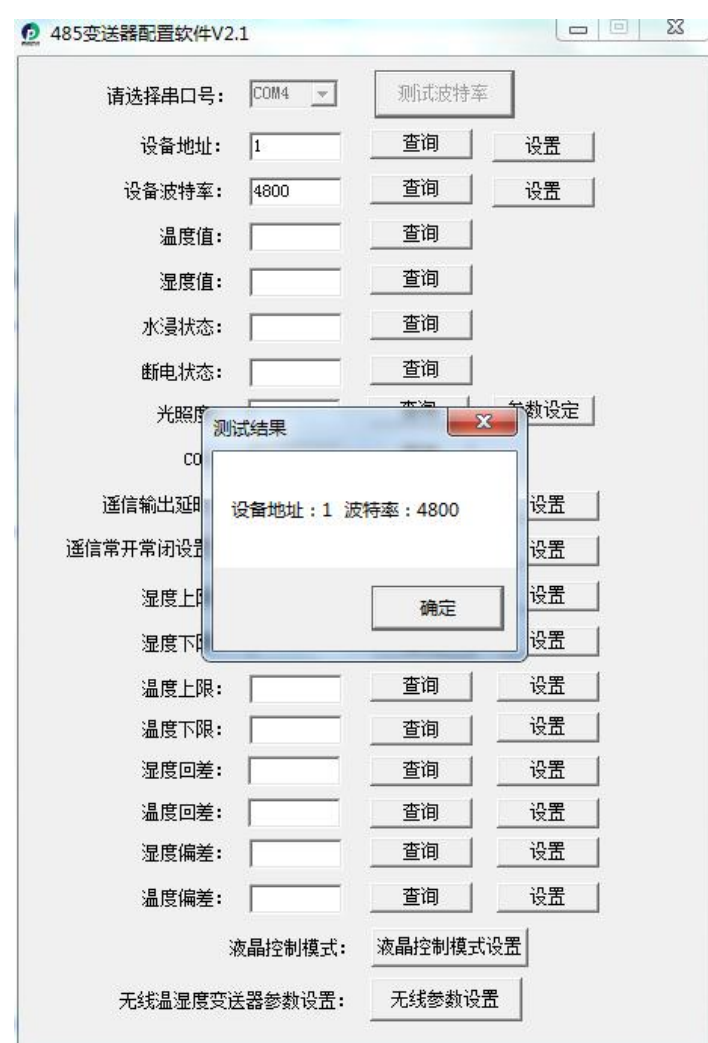

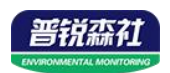

## <span id="page-9-0"></span>第 **4** 章 通信协议

#### <span id="page-9-1"></span>**4.1** 通讯基本参数

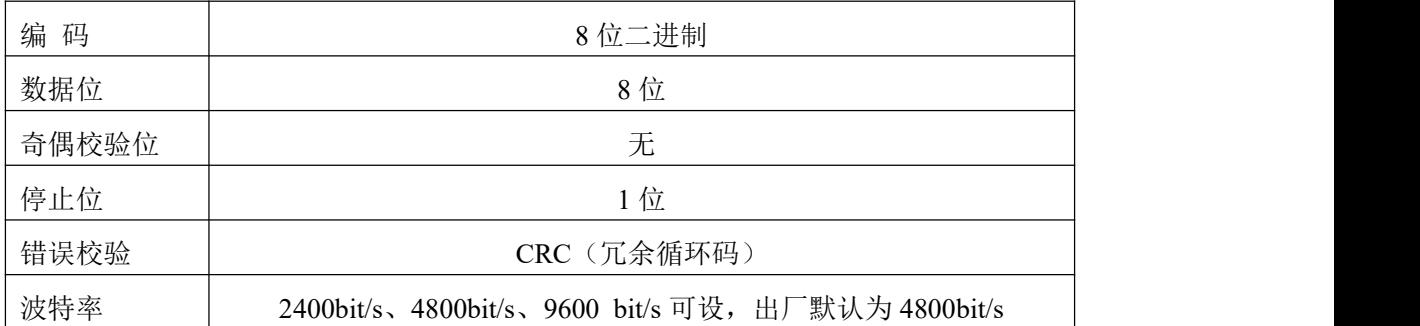

#### <span id="page-9-2"></span>**4.2** 数据帧格式定义

采用 ModBus-RTU 通讯规约, 格式如下:

初始结构 ≥4 字节的时间

地址码 = 1 字节

功能码 = 1 字节

数据区 = N 字节

错误校验 = 16 位 CRC 码

结束结构 ≥4 字节的时间

地址码:为变送器的地址,在通讯网络中是唯一的(出厂默认 0x01)。

功能码: 主机所发指令功能指示,本变送器只用到功能码 0x03 (读取寄存器数 据)。

数据区: 数据区是具体通讯数据, 注意 16bits 数据高字节在前!

CRC 码:二字节的校验码。

主机问询帧结构:

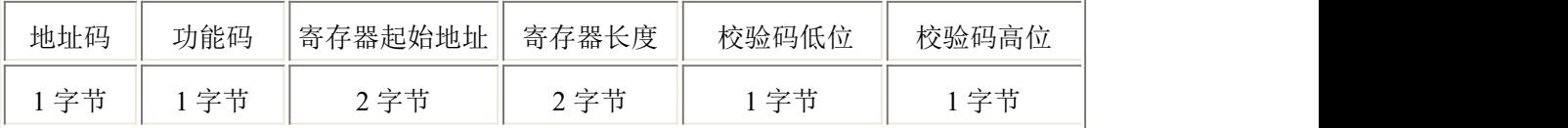

从机应答帧结构:

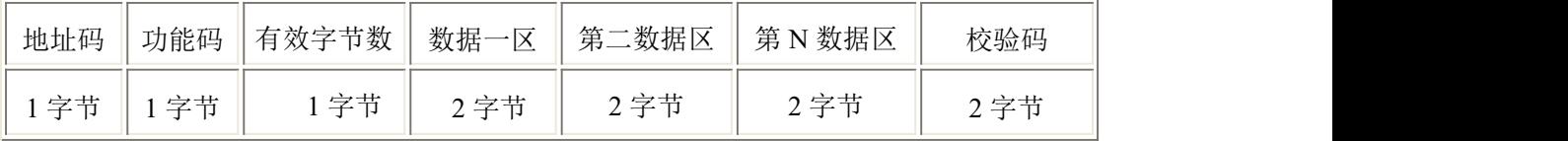

#### <span id="page-9-3"></span>**4.3** 寄存器地址

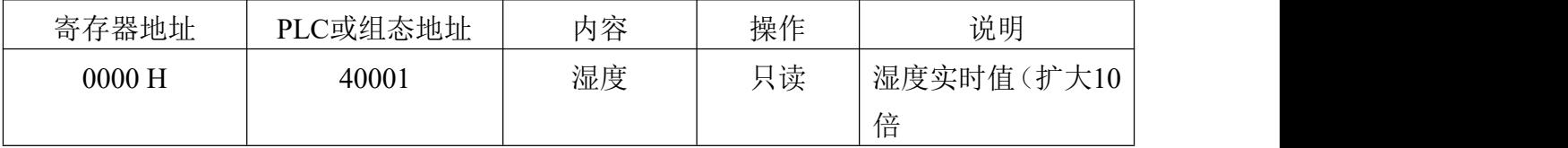

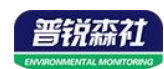

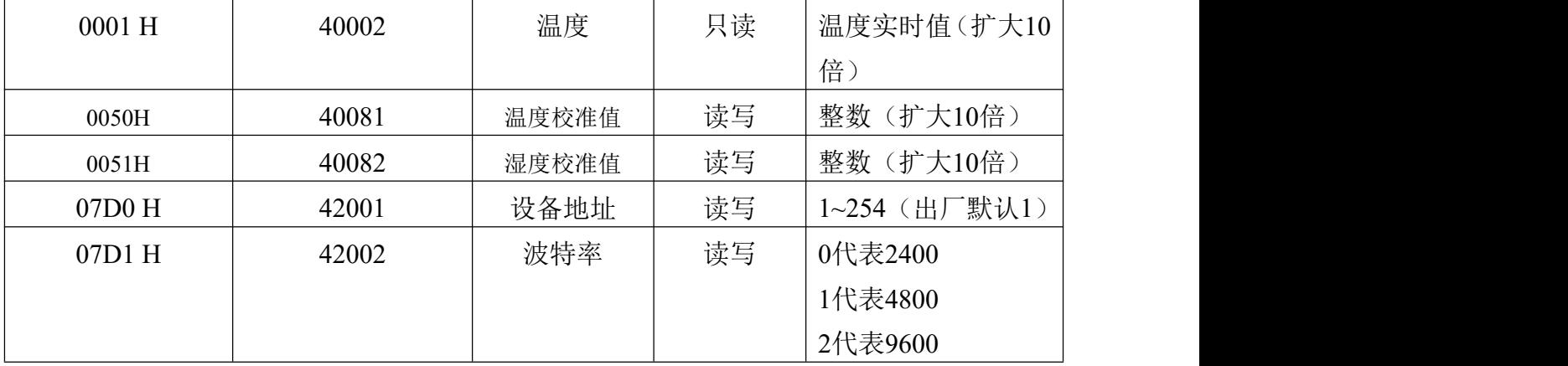

#### <span id="page-10-0"></span>**4.4** 通讯协议示例以及解释

#### 举例: 读取设备地址 0x01 的温湿度值、修改地址

问询帧(16 进制):

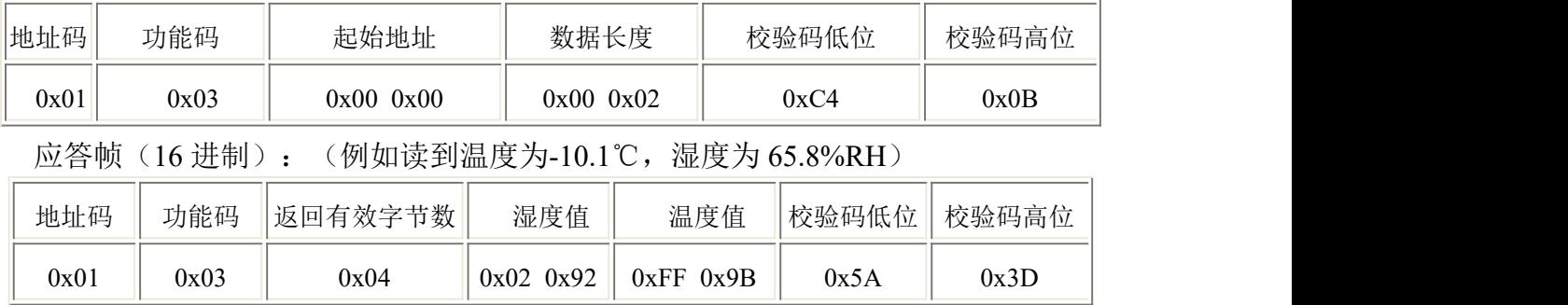

温度计算:

当温度低于 0 ℃ 时温度数据以补码的形式上传。

温度:FF9B H(十六进制)= -101 => 温度 = -10.1℃

湿度计算:

湿度:292 H (十六进制)= 658 => 湿度 = 65.8%RH

#### 举例: 设备地址 0x01 修改为 0x02

问询帧(16进制): (假设修改地址为 0x02 注意: 修改地址后需断电重启设备)

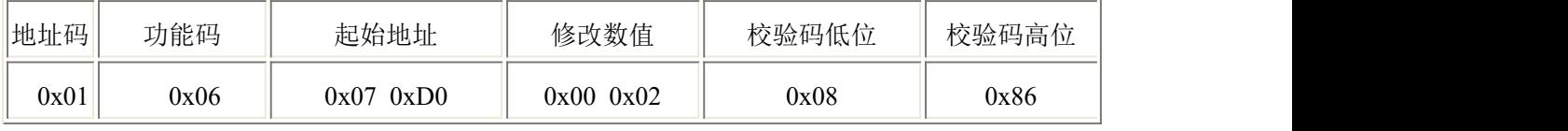

应答帧(16 进制):

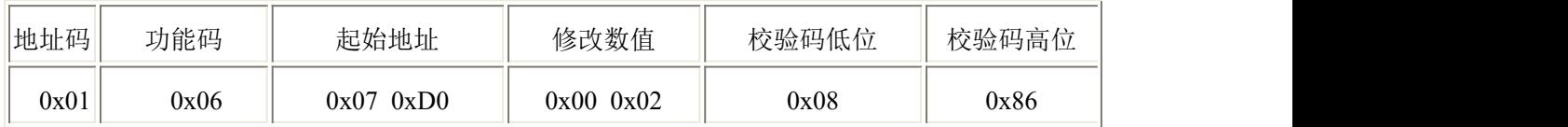

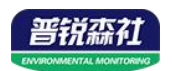

## <span id="page-11-0"></span>第 **5** 章 常见问题及解决方法

设备无法连接到 PLC 或电脑

可能的原因:

1)电脑有多个 COM 口,选择的口不正确

2)设备地址错误, 或者存在地址重复的设备(出厂默认全部为 1).

3)波特率,校验方式,数据位,停止位错误.

4)485 总线有断开,或者 A、B 线接反

5)设备数量过多或布线太长,应就近供电,加 485 增强器,同时增加 120Ω终端电阻。 6)USB 转 485 驱动未安装或者损坏

7)设备损坏。